## Portable Office 97 - English - Thinstall Download Pc ((INSTALL))

Application: Portable Microsoft Office 2007 (6 in 1) n Includes: Word, Excel, PowerPoint, Picture Manager, Access & Publisher: DigitalFreedom (DF) Usage: .PDF OCR Error: OCR Error (PDF-OCR) Select blind OCTONICA-300A BUXET MS Office Suite 2010 Programs, designed for those who do not like to strain themselves with installing and configuring new programs. This is a great gift for your friends and colleagues! How it works: 1. Click the Install button and enter the serial number and password 2. Open the Installation DVD on the desktop and run it from the installation media (CD) 3. Start the Office application. Select Screen+Picture Options 4. Save settings and exit the application 5. Download the installation DVD and install it on your PC. © Microsoft, 2010 OCONICa-300 / OCOPART MS Office is equipped with programs for time tracking, task tracking and logs. All information on employees is stored in folders, and provides an opportunity to use all useful information to improve performance and reduce the cost of recording working hours. A budget option. Installation: - it is recommended to create a folder in which your files will be located in the root of drive C 4.  $\hat{a} \in \emptyset$  then the Office 2010 program  $\hat{a} \in \emptyset$  then print the lists. Move the contents of the folders to another medium. 5. Create a new folder called "Programs". 6. In the Office Documents folder, add a file 7. From the File menu, open the "Office programs" list (located on the left) 8. In the "Language" column, right-click and select "Select Language". In the menu that appears, select Installation

## language â†' Russian. Then press the "OK" button 9. The OCopart program is installed completely. Drivers installed during installation are not required.

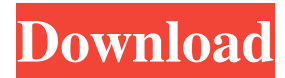

3e8ec1a487

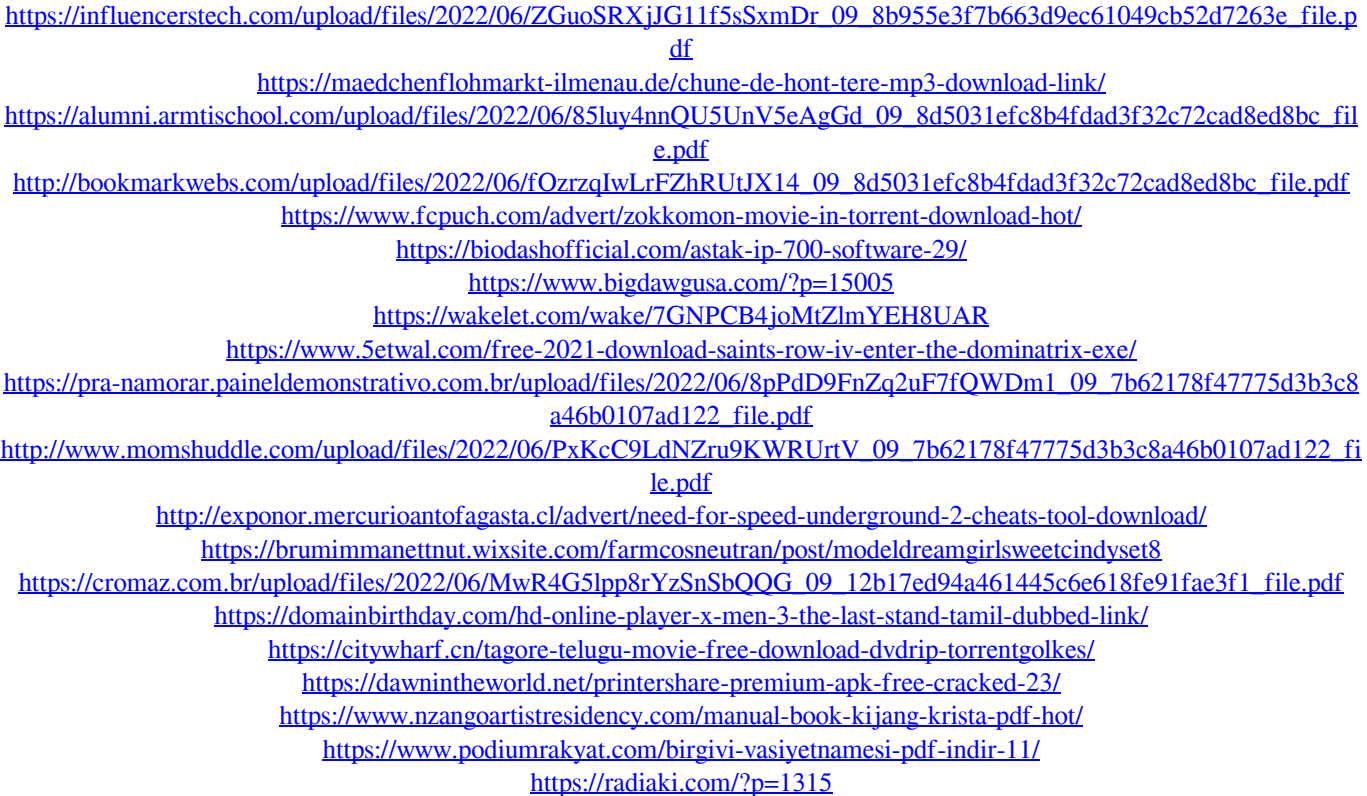